# UNIVERSITÄT GRAZ UNIVERSITY OF GRAZ Institut für Völkerrecht und Internationale Beziehungen

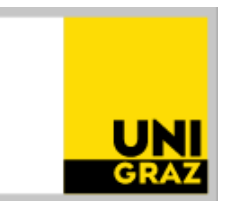

## **Anleitung zur Nutzung von Datenbanken**

Für das Verfassen von wissenschaftlichen Arbeiten an der rechtswissenschaftlichen Fakultät der Karl-Franzens-Universität Graz stehen Ihnen neben physischen Bibliotheken auch diverse Datenbanken zur Literaturrecherche zur Verfügung. Da Sie über Unikat UB Graz nur einen eingeschränkten Zugriff bzw. Ausleihmöglichkeiten haben, empfehlen wir Ihnen die zusätzliche Recherche mittels des breitgefächerten Angebots an Datenbanken. Nähere Informationen zu den Datenbanken im Allgemeinen finden Sie unter: <https://ub.uni-graz.at/de/ressourcen/datenbanken/>

Wichtig: Um außerhalb des Campus auf die Datenbanken zugreifen zu können, müssen Sie den VPN Service der Uni IT (VPN Client ciscoAnyConnect oder FortiClient) benutzen. Genauere Informationen hierzu finden Sie unter: [https://ub.uni](https://ub.uni-graz.at/de/ressourcen/zugriff-von-zu-hause-vpn/)[graz.at/de/ressourcen/zugriff-von-zu-hause-vpn/](https://ub.uni-graz.at/de/ressourcen/zugriff-von-zu-hause-vpn/)

## **Anleitung in 7 Schritten:**

- 1. Öffnen Sie Unikat UB Graz: [https://unikat.uni-graz.at/primo](https://unikat.uni-graz.at/primo%20explore/search?vid=UGR) [explore/search?vid=UGR](https://unikat.uni-graz.at/primo%20explore/search?vid=UGR)
- 2. Öffnen Sie das Feld "DBIS nach Datenbanken suchen"

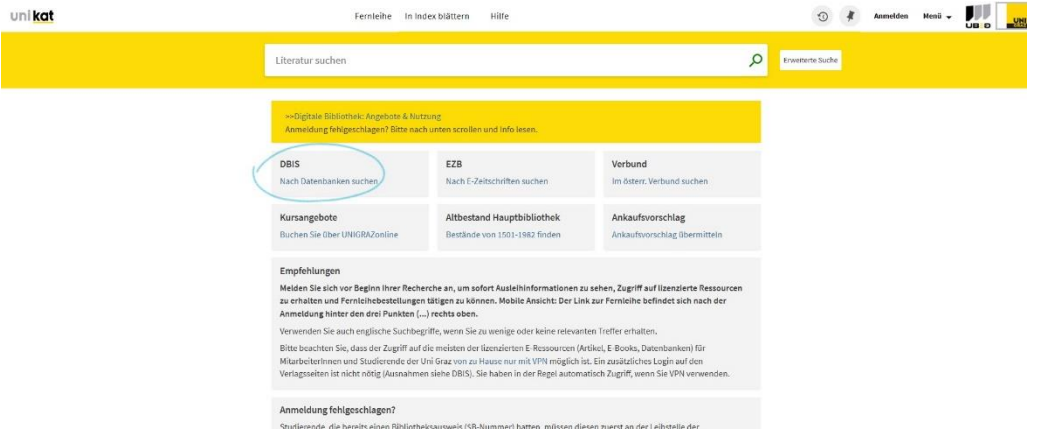

3. Sie gelangen dadurch zur Fachübersicht des Datenbank-Infosystems der Bibliothek der Karl-Franzens-Universität Graz. Hier müssen Sie "Rechtswissenschaften" auswählen.

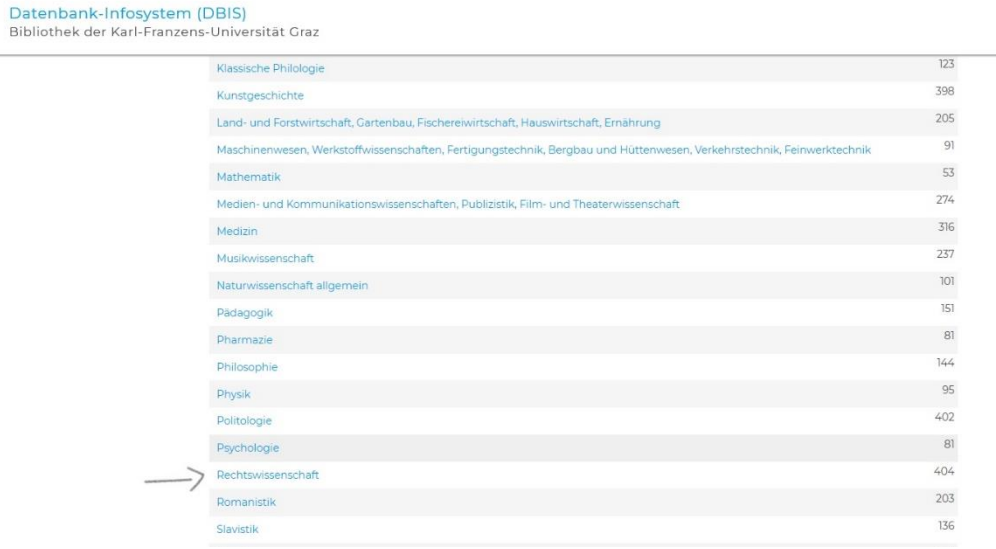

4. Nun gelangen Sie zum Übersichtsfeld des Fachgebiets Rechtswissenschaften.

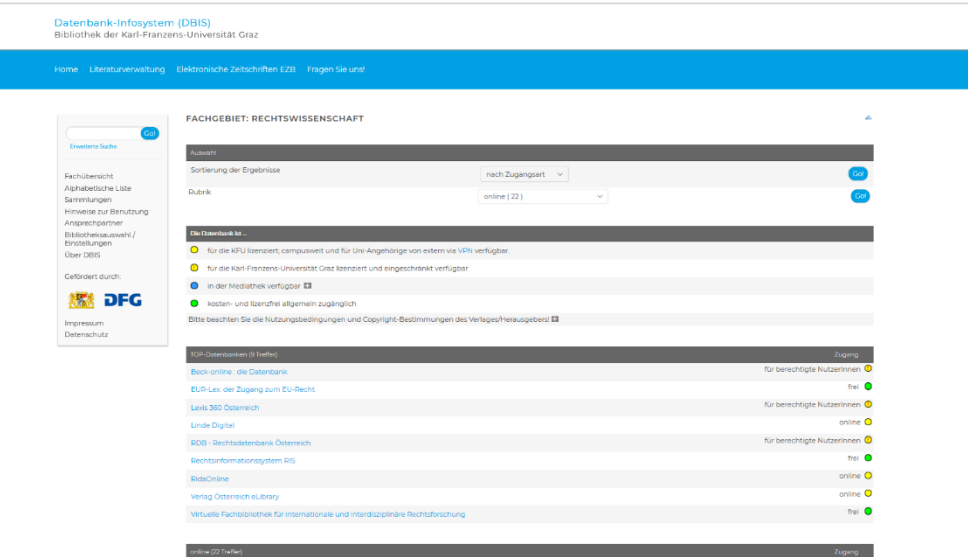

5. Von hier aus gelangen Sie mittels eines Klicks auf die gewünschte Datenbank zur Detailansicht inklusive des Links zur Datenbank beim Punkt "Recherche starten" (siehe Screenshot weiter unten). Sie können ebenfalls das Suchfenster links oben verwenden, um zur gewünschten Datenbank zu gelangen.

Für wissenschaftliche Arbeiten auf dem Gebiet des Völkerrechts können folgende Datenbanken für Sie von großem Nutzen sein:

- **Thomson Reuters Westlaw** (ausschließlich englischsprachige Literatur)
- **Nexis Uni** (ausschließlich englischsprachige Literatur)
- **HeinOnline International Core**
- **SpringerLink** (hier finden Sie vor allem deutschsprachige Literatur)
- **Taylor and Francis Online**

#### Beispiel: Detailansicht Nexis Uni

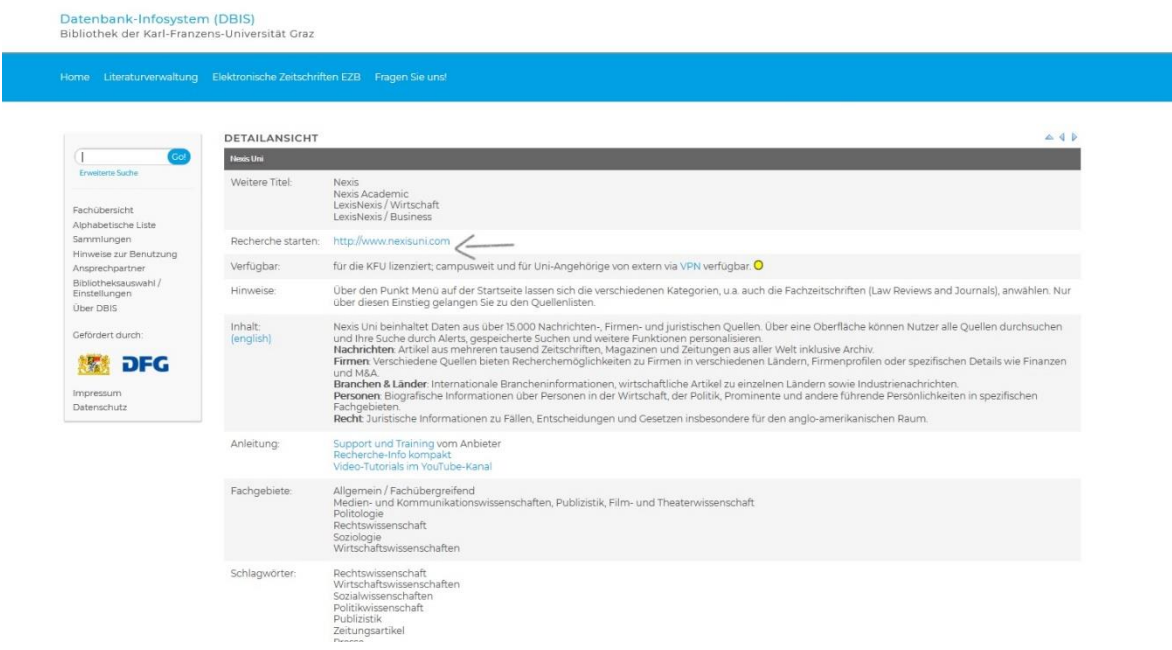

6. Wenn Sie nunmehr auf der Internetseite der jeweiligen gewünschten Datenbank angelangt sind, können Sie mit der Recherche beginnen. In einigen Fällen müssen Sie sich über Shibboleth nochmalig anmelden. Zu beachten sind hierbei wichtige Besonderheiten der jeweiligen Datenbank:

Bei **Nexis Uni, HeinOnline** und **Thomson Reuters Westlaw** haben Sie die Möglichkeit einer erweiterten Suche **(=Advanced Search**) – hierbei dienen (Term- und Proximity-) **Connectors** zur Eingrenzung Ihrer Suche.

## Beispiel: Recherche mittels der **Advanced Search**-Funktion bei **Nexis Uni**

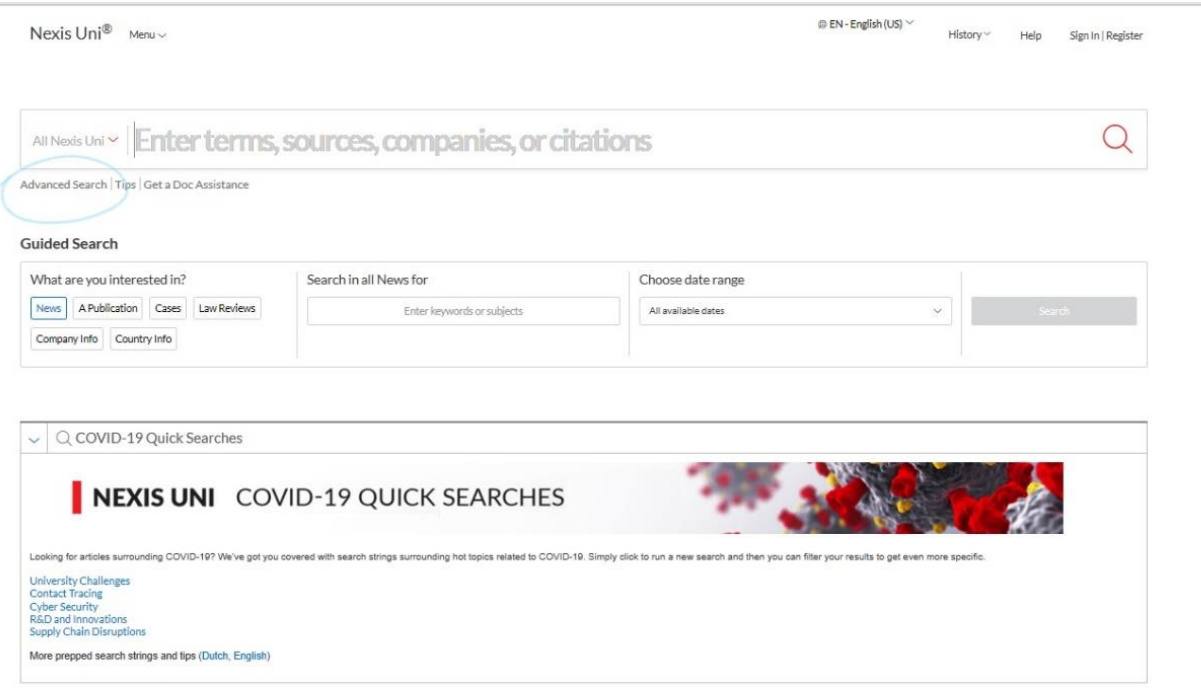

Unter "Definitions & Help" werden die einzelnen Connectors näher erklärt, als Beispiel wurde hier "AND" verwendet.

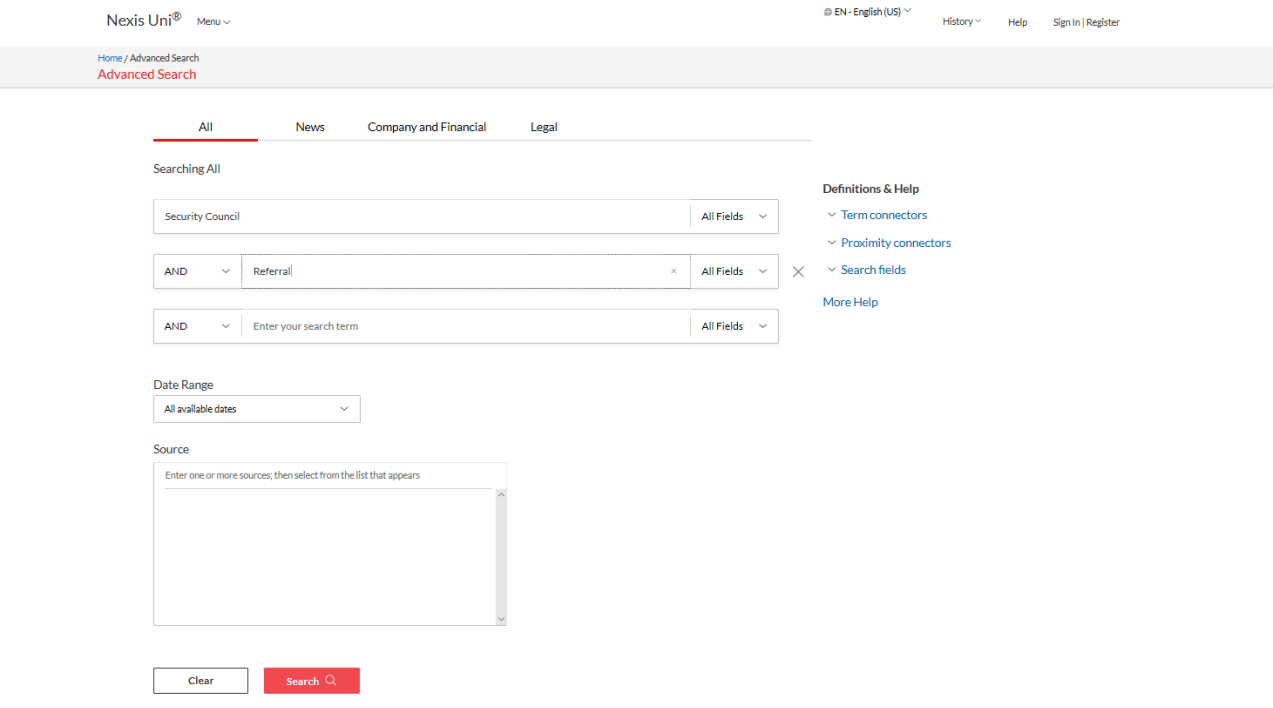

Nach dem Klick auf "Search" werden Ihnen die Ergebnisse angezeigt, welche Sie nach Dokumenttyp, Art der Publikation etc. filtern können. Es werden beispielsweise auch Entscheidungen in den Ergebnissen aufgelistet.

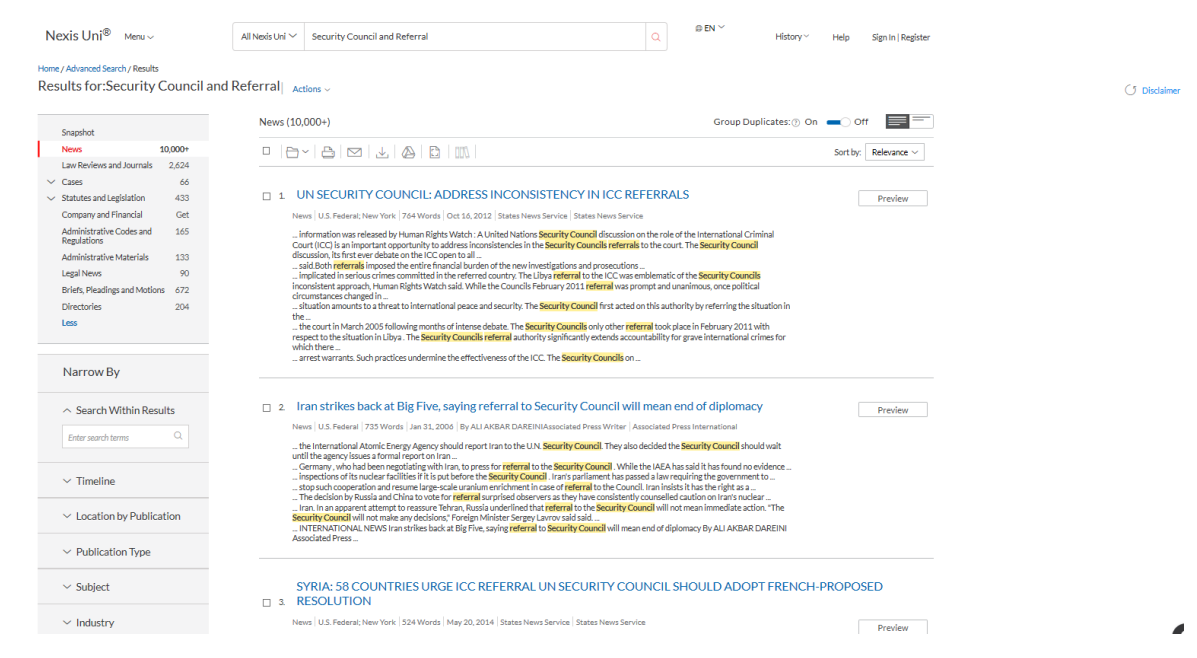

Andere Datenbanken bieten bloß eine **FreeSearch**-Suchfunktion an, bei welchen Sie wie bei üblichen Suchmaschinen vorgehen können.

## Beispiel: Recherche mittels **SpringerLink** (einfache Suche)

Auch hier können Sie die Ergebnisse nach Kategorien wie Publikationsdatum oder Disziplin filtern.

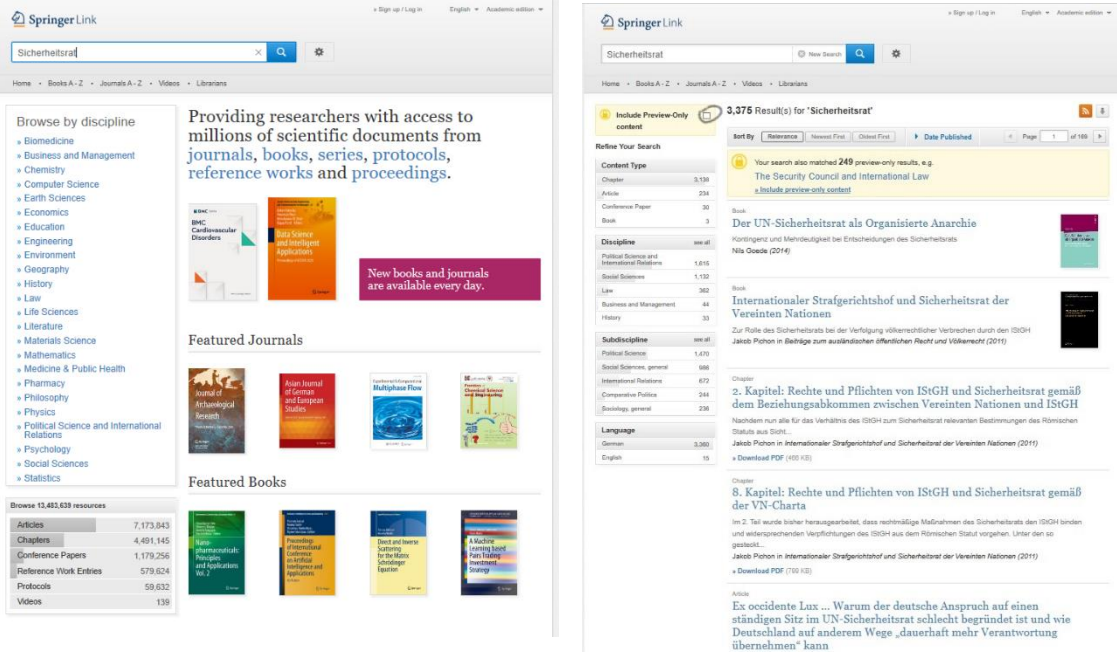

Das Feld "Include Preview Only" sollten Sie bei der Anzeige der Ergebnisse wegklicken. Bei der Datenbank Taylor and Francis sollten Sie das Feld "Only show content I have full access to" wählen.

7. Sie können nun die einzelnen aufgelisteten Quellen aufrufen. Dadurch gelangen sie zu einer Übersicht, welche beispielweise Informationen zu den AutorInnen, Zitiervorschläge oder die Möglichkeit zum Download in PDF-Form beinhalten kann.

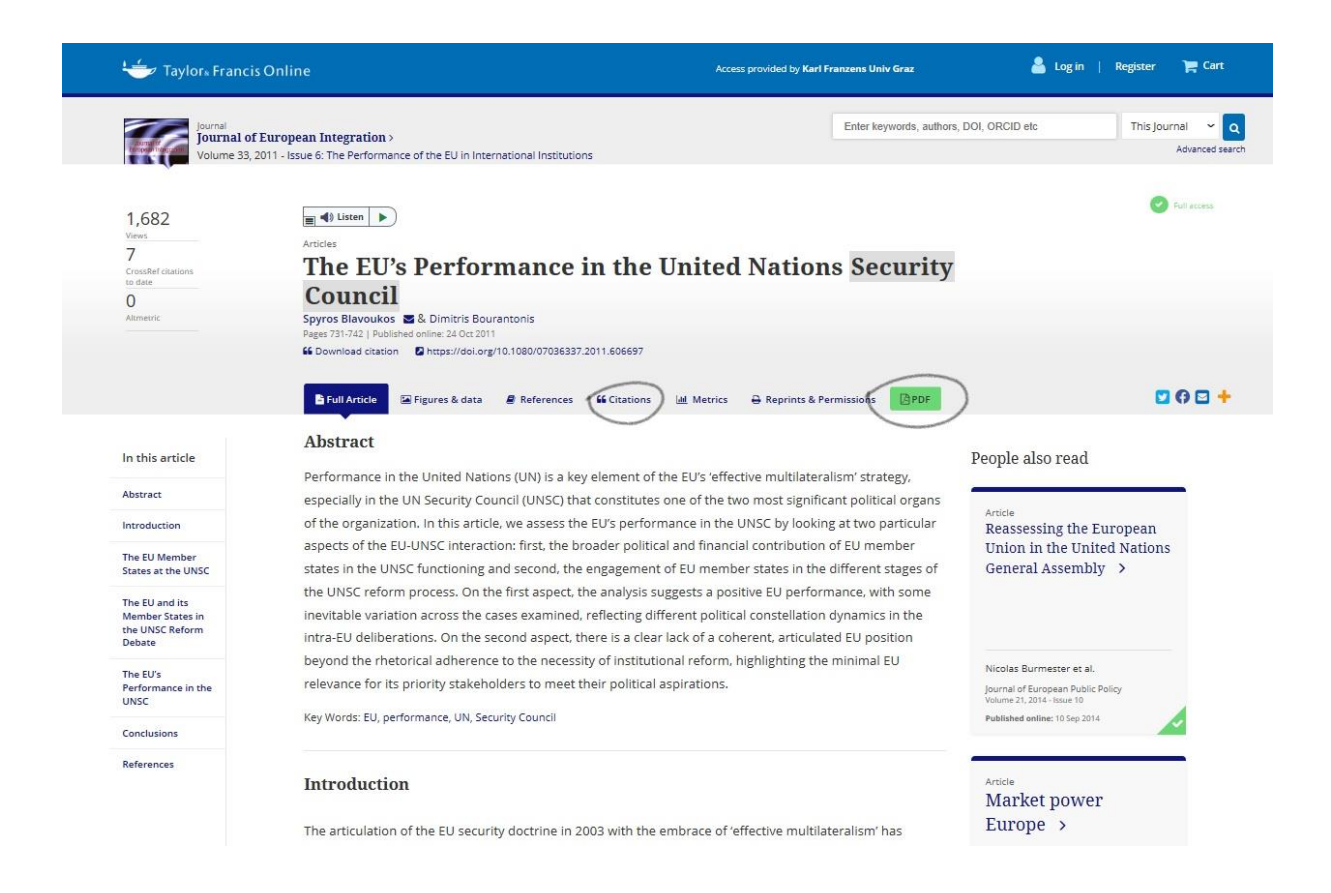

# Wir wünschen Ihnen viel Erfolg bei der Recherche und dem Verfassen Ihrer Arbeiten!